# **PERANCANGAN MODEL SIMULASI ARENA PADA KASUS SISTEM TRANSPORTASI**

### **Dutho Suh Utomo 1), Dessi Mufti2)**

<sup>1)</sup> Program Studi Teknik Industri Universitas Mulawarman Kampus Gunung Kelua Jl. Sambaliung No.9 Samarinda 2) Program Studi Teknik Industri Universitas Bung Hatta Jl. Gajah Mada No. 19 Padang Email: [dutho@ft.unmul.ac.id](mailto:dutho@ft.unmul.ac.id)

#### *ABSTRACT*

*The decision-making process sometimes requires evaluating the consequences resulting from implementing different policy scenarios. Hence, it is necessary to apply a simulation. Today, research related to transportation simulation is less popular. Meanwhile, several transportation simulation studies do not explain in detail how the model is built into the software used. Therefore, this study explains how to use the Arena software for transportation problems using the Transporter. The designed model is a transportation system that uses a transporter which is useful for transporting goods from location 1 to location 2, then the transporter returns to location 1. From the results obtained, the model created has passed the verification process properly and can be used for the next simulation process*

*Keywords*: Simulation, Model, Transportation, Arena, Transporter, System*.*

#### **1. PENDAHULUAN**

Pada pengambilan suatu keputusan, untuk mendapatkan hasil yang sesuai, perlu mempertimbangkan berbagai hal yang terjadi di suatu system yang nyata. Oleh sebab itu, pengambil keputusan harus bisa memformulasikan permasalahan kedalam suatu model keputusan. Suatu model keputusan dapat dijalan dengan simulasi untuk dapat melihat hasil dari scenario yang dilakukan.Oleh sebab itu simulasi dapat membantu pengambil keputusan untuk melihat hasil dari kebijakan yang dilakukan dari model keputusan yang dirumuskan.

Kelebihan penggunaan simulasi dapat meniru apa yang terjadi dalam sistem nyata, sehingga dapat melakukan scenario yang dilakukan pada model simulasi dengan memperkirakan mendapatkan hasil yang sama pada system yang nyata (Banks, 2014). Software Arena merupakan salah satu software yang tujuan kegunannya untuk membuat model simulasi. Pada pembuatan model simulasi, software Arena menyediaan beberapa templete modul dengan adanya visual (Kelton et al., 2002).

Penelitian tetang simulasi banyak diterapakan diberbagai bidang (Utomo, Indrayana, et al., 2022) (Hanggara & Putra, 2020). Terdapat juga penggunaan simulasi untuk masalah manufaktur (Gunreddy et al., 2022). Sementara itu, terdapat juga penelitian lain yang meneliti tentang simulasi yang menggunakan konveyor yang menghubungkan antar proses perakitan (Utomo, Mufti, et al., 2022).

Transportasi merupakan proses perpindahan suatu obyek dari suatu tempat ke tempat yang lain. Pada masalah transportasi, simulasi dapat membantu pengambilan keputusan untuk memodelkan permasalahan dan kemudian menjalankan simulasi untuk dapat melihat output dari scenario atau kebijakan yang diterapkan . Terdapat penelitian sebelumnya yang menerapkan simulasi pada permasalahan transportasi (Maneesaeng et al., 2023). Pada penelitian tersebut tidak secara jelas menerangkan penggunaan transporter pada pada

#### **ISSN : 2302-0318**

#### **Utomo & Mufti**

simulasi.Padahal pada software Arena menyediakan modul transporter yang memudahkan pengambilan keputusan memodelkan sistem transportasi mendekati sistem nyata.Oleh karena itu, pada penelitian ini akan merancang model simulasi transportasi dengan menggunakan software Arena, yang melibatkan penggunaan modul transporter

### **2. TINJAUAN LITERATUR**

Perilaku suatu sistem dapat dipelajari dengan mengembangkan model simulasi, sedangkan model tersebut biasanya berbentuk dari sekumpulan asumsi mengenai pengoperasian sisteem yang dinyatakan dalam hubungan matematis, logis, dan simbolik antara entitas, atau objek yang menarik, dari suatu sistem (Banks, 2014). Pemodelan simulasi banyak digunakan di sektor industri sebagai teknik untuk mendukung keputusan dalam berbagai kesulitan industri, antara lain meliputi estimasi kapasitas fasilitas dan evaluasi alternatif keputusan dalam kasus tersebut (Altiok & Melamed, 2010). Simulasi adalah suatu proses menjalankan model yang bertujuan untuk memperkirakan ukuran kinerja sistem, dari model tiruan yang dibuat merepresentasikan dari sistem nyata, dan biasanya menjalankannya dengan bantuan computer (Banks, 2014). Dengan adanya perkembangan komputer, memberikan kemudahan pemodelan simulasi berkembang menggunakan software komputer. Penggunaan simulasi komputer pada proses pengambilan keputusan memberikan manfaat penting dalam pemeriksaan masalah rumit yang disertai ketidakpastian, sedangkan penggabungan animasi membantu memfasilitasi prosedur pengambilan keputusan (Maneesaeng et al., 2023).

Pengambilan keputusan strategis dapat dibantu dengan menggunakan simulasi sistem diskrit di bidang-bidang antara lain : logistik, transportasi, dan manajemen rantai pasokan. (Brailsford et al., 2014). Dengan menggunakan simulasi, pengambil keputusan dapat mengamati interaksi antar variabel yang dimodelkan sehingga dapat mengetahui serta seberapa penting variabel tersebut mempegaruhi kinerja sistem serta seperti apa sistem tersebut berjalan (Zeigler et al., 2018).Oleh sebab itu, simulasi dapat digunakan untuk mengambil keputusan dengan memodelkan sistem di berbagai permasalahan, termasuk masalah transportasi (Altiok & Melamed, 2010). Perkembangan software computer diikuti dengan adanya software simulasi yang memudahkan perancang model untuk memodelkan sistem dan menjalankan simulasi. Salah satu softwere simulasi yang dapat digunakan adalah Arena. Software Arena menyediakaan visualisasi jalnnya simulasi dengan berbagai templete modul yang dapat diterapkan diberbagai kasus simulasi (Kelton et al., 2002)*.*

### **3. METODOLOGI(RESEARCH METHODOLOGY)**

Tujuan dari studi ini adalah membuat model sistem transportasi yang menghubungan antara 2 lokasi dengan dengan modul transporter pada software Arena. Berikut ini diuraikan mengenai langkah langkah penelitian yang dilakukan:

1. Studi Pendahuluan

Pada proses ini melakukan studi referensi dengan melihat studi kasus transportasi antar lokasi serta referensi yang mendukungnya. Pada kasus ini studi pendahuluan dilakukan untuk mendukung model dan simulasi yang dibuat menggunakan software Arena.

- 2. Penggambaran model simulasi sistem transportasi. Pada proses di gambarkan proses aliran dari lokasi 1 ke lokasi lainnya dengan menggunakan alat transportasi. Komponen aliran yang digunakan disesuaikan dengan tujuan yang ditetapkan dan dapat merepresentasikan sistem nyata.
- 3. Perancangan Model Simulasi dengan Software Simulasi Arena

Pada tahapan ini dilakukan pembuatan model simulasi dengan software Arena. Model yang dibuat berdasarkan aliran diagram model simulasi yang telah dibuat pada tahapan ke 2.

#### **4. HASIL DAN PEMBAHASAN**

Pemodelan sistem dilakukan untuk menggambarkan model transportasi dengan 2 lokasi yang terdiri dari lokasi 1 dan lokasi 2. Kedua lokasi tersebut dihubungkan dengan dengan satu transporter yang melewati jalur dan jarak yang sama. Sehingga aliran entitinya dilakukan perpindahan dengan 1 transporter dari lokasi 1 ke lokasi 2. Gambar rancangan model sistem transportasi dapat dilihat pada gambar 1 berikut ini.

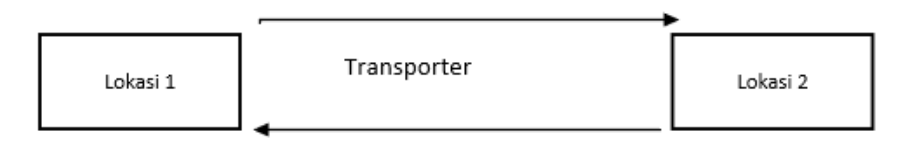

**Gambar 1. Model Sistem Transportasi**

Setelah dibuat diagram pemodelan sistem transportasi, kemudian Langkah selanjutnya menerjemahkan model tersebut ke dalam software Arena. Pada model dasar Arena dimulai dengan Create dan diakhiri dengan Dispose. Create untuk menbangkitkan entity masuk kedalam sistem, sedangkan dispose untuk mengakhiri entity yang berarti entity tersebut keluar dari sistem. Setelah entity terbentuk maka entity tersebut berada di lokasi station 1 kemudian akan dikirim ke lokasi station 2 dengan menggunakan 1 transporter.

Pada software Arena, Modul dasar penggunaan Transporter antar station terdiri dari Station,Request, Transport, Station dan Free. Transporter dibuat 2 jalur menggunakan distance. Jalur dari Sation 1 ke Station 2 , dan jalur dari Station 2 ke station 1. Pada model ini transporter hanya bisa mengangkut entity sebanyak 1, sehingga dibuat antrian entity yang menuggu untuk diangkut oleh transporter di station 1. Gambaran Model Sistem Transportasi yang dibuat dengan Arena dapat dilihat pada gamabar 2.

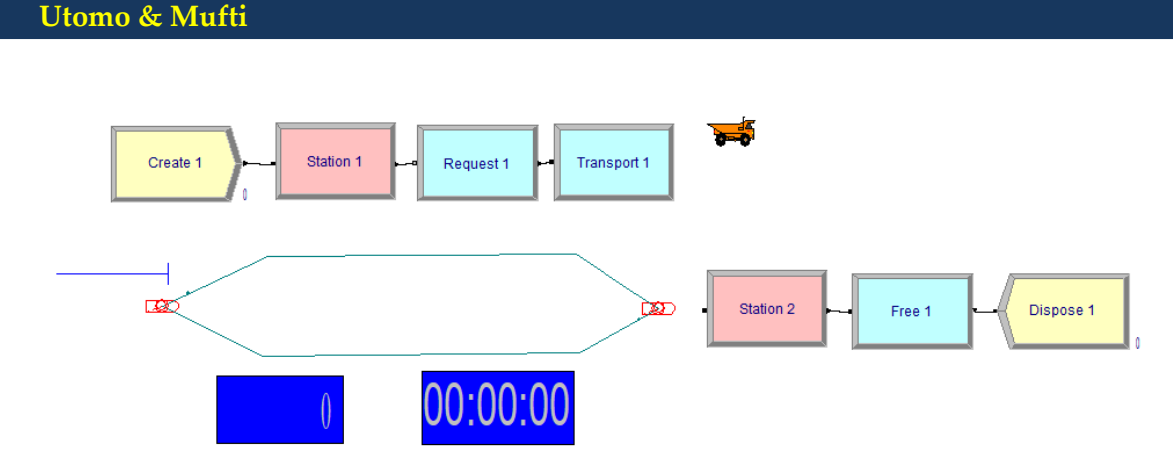

**Gambar 2. Model Sistem Transportasi dengan Arena**

Langkah Selanjutnya adalah melakukan Verifikasi Terhadap Model Arena yang telah dibuat. Proses ini untuk menjamin bahwa model yang dibuat secara logika berjalan sebagaimana mestinya dan mengikuti keinginan pembuat model dan sistem yang nyata. Pada penelitian ini verifikasi dilakukan dengan 2 tahap, yang pertama melakukan check model secara programapakah dipastikan tidak terdapat error, dan yang kedua adalah dengan melihat output apakah sesuai dengan sistem nyata.

Sebelum melakukan verifikasi,model Arena isikan sesuai parameter yang ditentukan terlebih dahulu. Pada proses ini akan dijalankan model dengan nilai variable seperti pada table 1. Setelah ditetapkan nilai variable maka setiap modul Arena akan diseuaikan dengan nilai nilai tersebut. Pada Station di isikan nama station 1 dan station 2 (gambar 3).

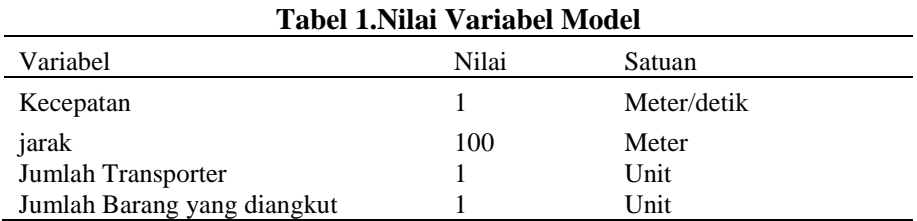

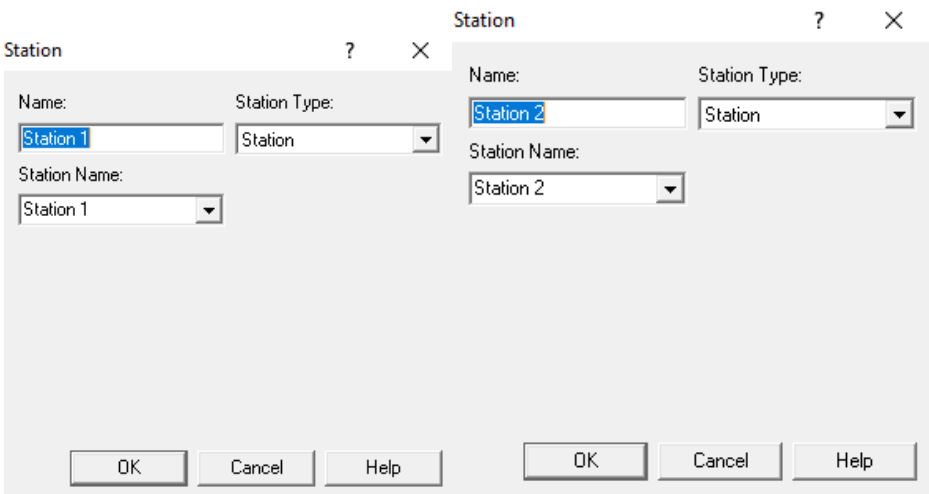

**Gambar 3. Pengaturan Modul Station 1 dan 2**

#### **JTI-UBH, 10(1), 53 - 60 , Juni 2023**

Setelah Create dan Station, Station kemudian dihubungkan dengan modul Request. Modul ini berguna sebagai permintaan memanggil Transporter. Pada pengaturan modul Request terdapat beberapa nilai yang dapat diinputkan. Pada Transporter Name disikan nama tranporter1, hal itu menunjukan yang akan digunakan adalah transporter 1. Selain itu, pada kasus ini velocity ( kecepatan) di isikan nilai 1 dengan unit per second. Hal ini menunjukan bahwa kecepatan transporter 1 detik per satuan unit jarak (meter). Isian tersebut sesuai dengan ketetapan yang telah ditentukan untuk proses verifikasi ini, kecepatan transporternya adlah 1 detik/meter (table 1).

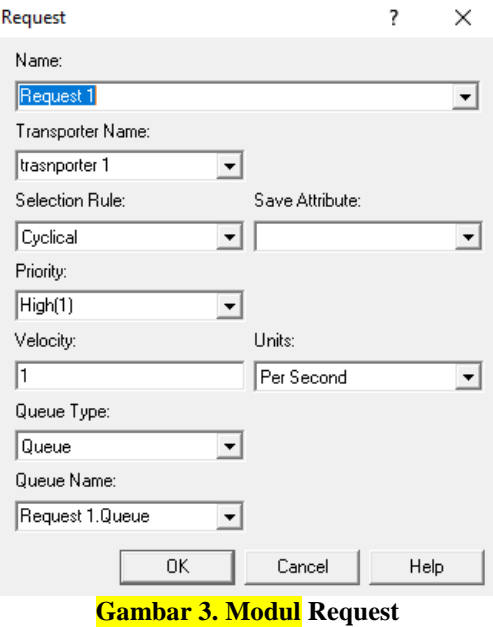

Langkah selanjutnya adalah mengisi pengaturan pada modul Transport. Pada pengaturannya, terdapat beberapa isian yang dapat diinputkan seperti yang terlihat pada gambar 4. Pada Transporter Name disikan Transporter1, sedangan untuk Destination(tujuan)disikan Station 2. Untuk Kecepatan (Velocity) disikan sama dengan kecepatan transporter yang telah ditetapkan yaitu 1 per second. Langkah selanjutnya mengatur modul Free. Modul Free berarti mengeluarkan entity dari transporter, sehingga pada pengaturannya dituliskan nama transporternya ( gambar 5).

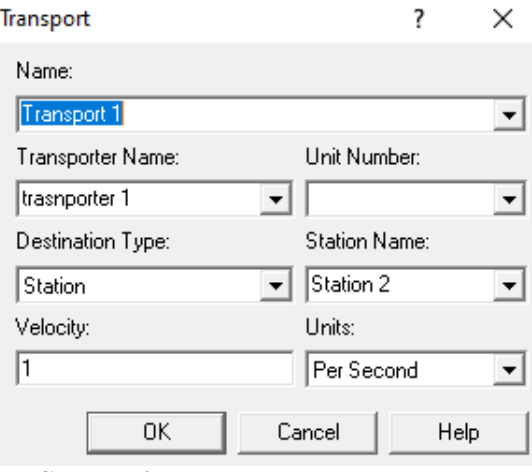

**Gambar 4. Pengaturan Modul Transport**

 **Utomo & Mufti**

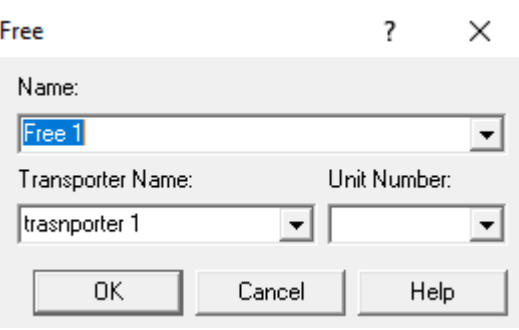

**Gambar 5. Pengaturan Modul Free**

Langkah selanjutnya adalah mengatur jarak. Untuk mengatur jarak dapat diklik disisi sebelah kiri jendela yang terdapat modul distance. Kemudian disikan nama transporter dan diklik Stations. Pada menu akan terlihat lokasi awal dan akhir ( Gambar 6) .Pada kasus ini digunakan 2 jalur yaitu dari station 1 ke station 2, dan jalur transporter Kembali dari station 2 ke station 1.Masing masing dengan jarak 10 meter. Untuk proses verifikasi, perlu melakukan pengaturan terhadap modul Create seperti terlihat pada gambar 7. Setelah itu, pada layer Arena ditambahkan Modul clock untukmelihat waktu simulasi yang berjalan. Langkah terakhir adalah melakukan pengaturan terhadap Run Setup pada menu yang tersedia.

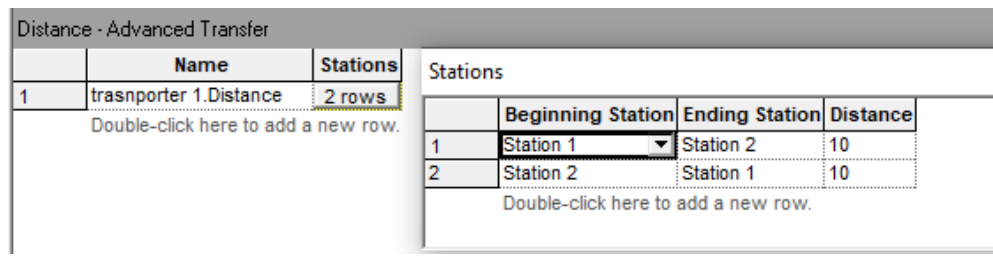

**Gambar 6. Pengaturan Modul Jarak**

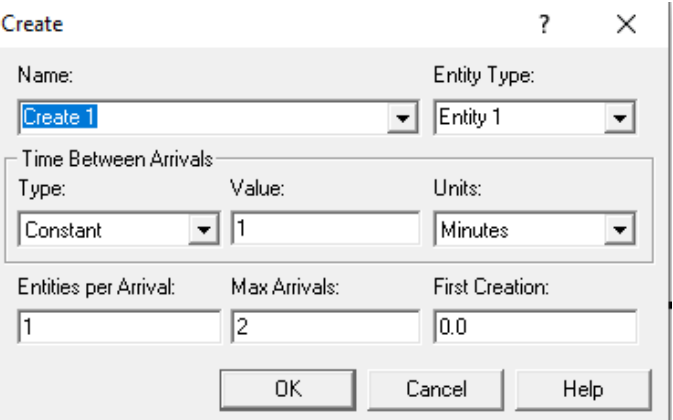

**Gambar 7. Pengaturan Modul Create**

Langkah verifikasi pertama dilakukan dengan mengklik Run dan Check Model .Pada kasus ini terdapat pesan seperti gambar 8. Hal ini menunjukan bahwa tidak terdapat error terhadap model yang dibuat. Sehingga model ini sudah terverifikasi data berjalan. Pada beberapa penelitian sebelumnya Sebagian hanya melakukan verifikasi sampai tahap ini saja.Hal ini hanya menjamin bahwa tidak terdapat error pada model yang dibuat jika

 **JTI-UBH, 10(1), 53 - 60 , Juni 2023**

dijalankan. Pada penelitian ini dilanjutkan dengan melakukan verifikasi terhadap sistem nyata yang sesuai dengan peneliti.

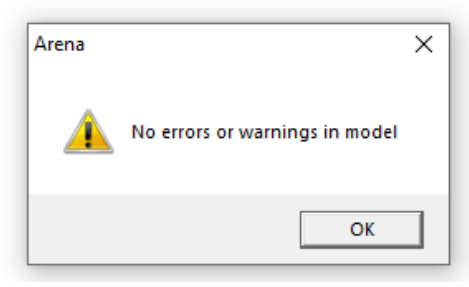

**Gambar 8. Hasil Cek Model**

Pada proses verifikasi dengan menjalankan model yang telah ditetapkan sebelumnya (table 1). Hasil dari jalannya simulasi terlihat pada gambar 9. Hal ini menunjukan bahwa simulasi berjalan selama 1 menit 40 detik mengantarkan entity atau produk 1 dari station 1 ke station 2. Dari hasil tersebut,Jika jarak antar lokasi 10 meter maka kecepatan transporter adalah 1 meter/detik. Hal ini sesuai dengan ketetapan pada table 1.

Pengujian berikutnya adalah menjalankan simulasi sampai transporter mengirmkan produk yang ke 2. Hasilnya didapatkan seperti yang terlihat pada gambar 10. Dari hasil tersebut didapatkan waktu untuk mengirimkan 2 unit produk dengan transporter adalah 5 menit. Dengan perhitungan analitik didapatkan jika perjalanan transporter dari satu station ke station lainnya 1.40. Untuk mengantar 2 unit maka rutenya adalah Station1 $\rightarrow$ Station2 $\rightarrow$ Station1 $\rightarrow$ Station2, Maka lamanya perjalanan transporter untuk mengangkut 2 produk adalah 3 x 1.40= 5menit. Hasil tersbut sama dengan hasil simulasi. Hal tersebut menunjukan model ini telah terverifikasi dengan baik.

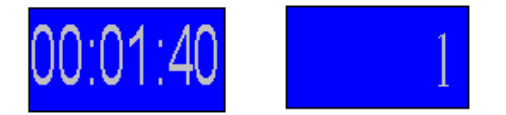

**Gambar 9. Hasil Simulasi Pertama**

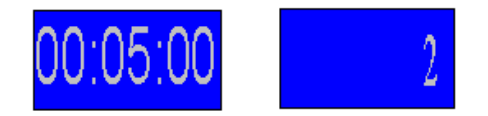

**Gambar 10. Hasil Simulasi Kedua**

Dari penelitian ini didapatkan bahwa Modul Transporter pada software Arena dapat digunakan untuk memodelkan sistem transportasi yang menghubungkan 2 lokasi. Dari model transportasi tersebut , para pengambil keputusan dapat menjalankan simulasi dengan berbagai skenario untuk mendapatkan strategi yang optimal.

Dalam proses evaluasi skenario kebijakan, simulasi digunakan untuk menggambarkan sistem yang diamati. Sementara itu Software Arena terbuti mampu menggambarkan model sistem transportasi. Pada penelitian ini berhasil digambarkan model sistem transportasi pengangkutan yang menghubungkan 2 lokasi dengan alat transportasi Transporter. Model yang dibuat telah lulus uji verifikasi, sehingga dapat dikatakan model yang dibuat sesuai dengan logika sistem yang ada

## **Utomo & Mufti**

#### **5. DAFTAR PUSTAKA**

Altiok, T., & Melamed, B. (2010). *Simulation modeling and analysis with Arena*. Elsevier.

- Banks, J. (2014). *Discrete-Event System Simulation Banks Carson II Nelson Nicol*. United States of America: Pearson New Internasional Edition.
- Brailsford, S., Churilov, L., & Dangerfield, B. (2014). *Discrete-event simulation and system dynamics for management decision making*. John Wiley & Sons.
- Gunreddy, N., Gupta, I., Poddar, I., Menon, A. P., Srivastava, R., & Saxena, A. K. (2022). Bottleneck analysis for gear manufacturing unit by using discrete event simulation using ARENA. *AIP Conference Proceedings*, *2653*(1).
- Hanggara, F. D., & Putra, R. D. E. (2020). Analisis Sistem Antrian Pelanggan SPBU Dengan Pendekatan Simulasi Arena. *Jurnal INTECH Teknik Industri Universitas Serang Raya*, *6*(2), 155–162.
- Kelton, W. D., Sadowski, R. P., & Sadowski, D. A. (2002). *Simulation with ARENA*. McGraw-Hill, Inc.
- Maneesaeng, T., Amdee, N., Phurahong, N., & Muangwai, A. (2023). A Simulation Model for Planning a Public Transport Using Electric Vehicles: A Case of Phetchabun Rajabhat University. *Life Sciences and Environment Journal*, *24*(1), 254–272. https://doi.org/10.14456/lsej.2023.20
- Utomo, D. S., Indrayana, M., & Widiastuti, R. (2022). Application of Simulation for Cinema Queue Policy in the COVID-19 Era. *ICSET: International Conference on Sustainable Engineering and Technology*, *1*(1), 57–62.
- Utomo, D. S., Mufti, D., & Kholidasari, I. (2022). Perancangan Model Simulasi Perakitan Produk Menggunakan Conveyor dengan Arena. *Jurnal Teknik Industri Universitas Bung Hatta*, *9*(1), 9–16.
- Zeigler, B. P., Muzy, A., & Kofman, E. (2018). *Theory of modeling and simulation: discrete event & iterative system computational foundations*. Academic press